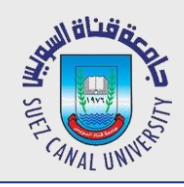

# **Network Programming Lecture 3: MEAN Installation**

### Mahmoud El-Gayyar

elgayyar@ci.suez.edu.eg Elgayyar.weebly.com

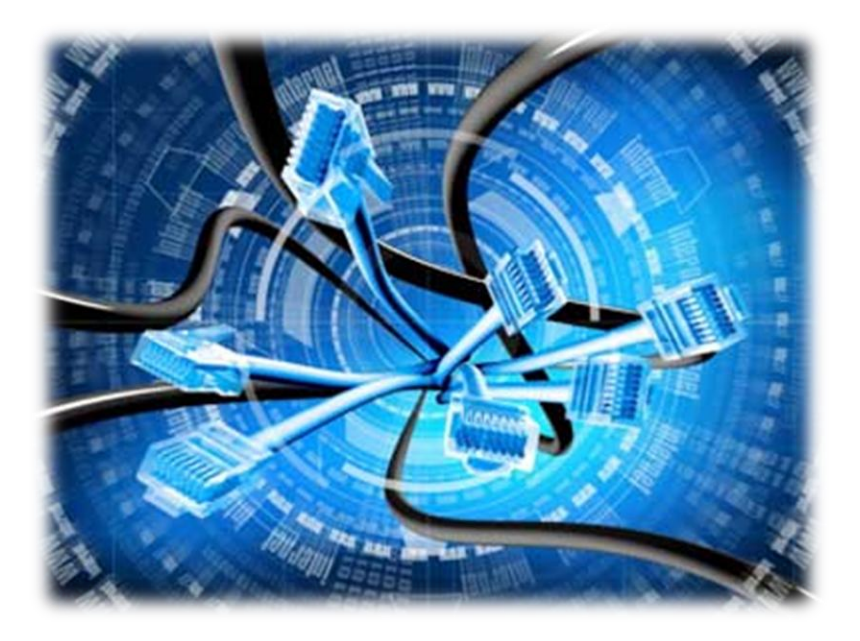

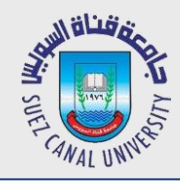

- Go to website and get Windows 64bit installer
- Ensure node.js installation from command line

C:\> Node --version

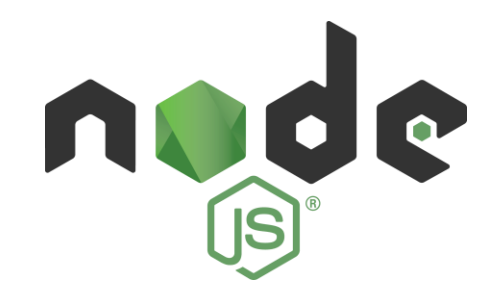

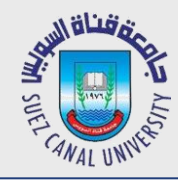

- Go to website and get Windows 64/32 bit installer
- Install the following extensions:
	- Extensions Rating
	- File Tree Exclude: exclude unnecessary files that slow down brackets

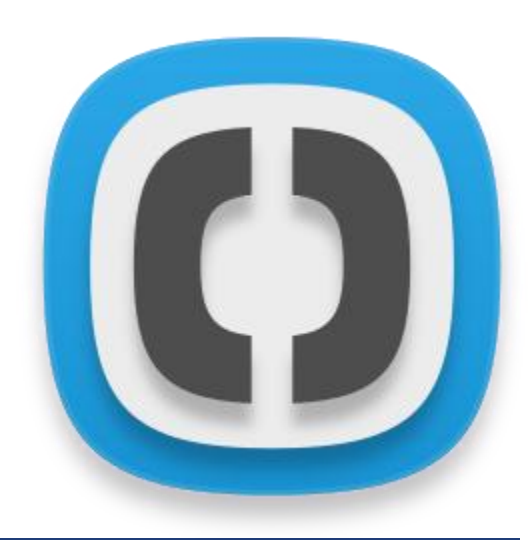

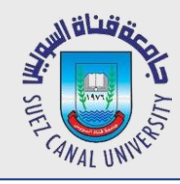

- Go to website and get
	- Windows 2008 R2 64 with SSL version (Install)
- *Add the bin folder to the Environment Variables*
	- ◆ Program files/mongodb/server/3.2/bin
- Run the server

### **C:\>mongod**

Get an error, create the folder (c:/data/db) to solve

### **C:\>mongo**

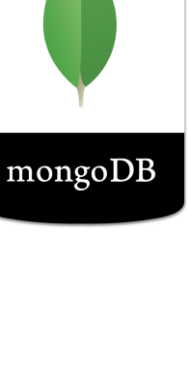

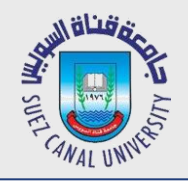

## **Install MongoDB Compass**

## GUI Navigator for MongoDB databases

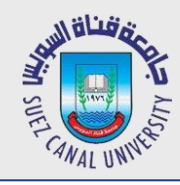

- Get Git installer and install it
- Add the bin folder to the Environment variables
- Check that git has been installed

**C:\>git**

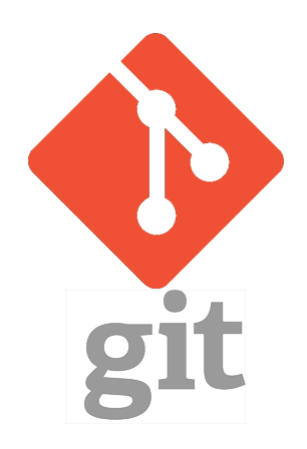

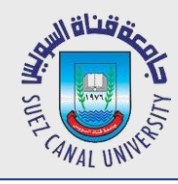

- Not part of MEAN Stack !!
- Template Generator for different types of applications including angular
- Make the developer life easier
- Install through npm (Node Package Manager)

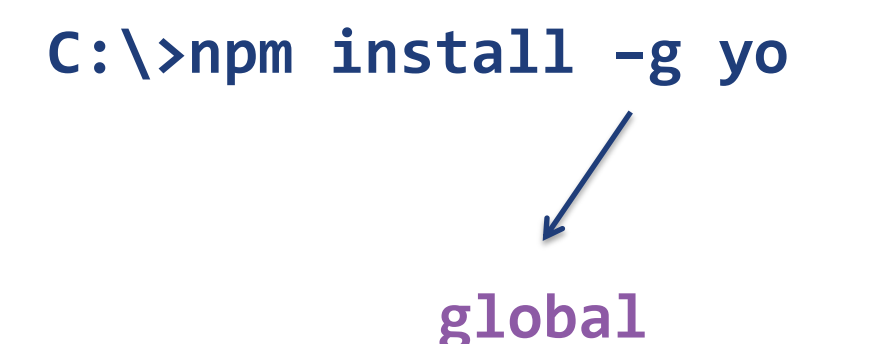

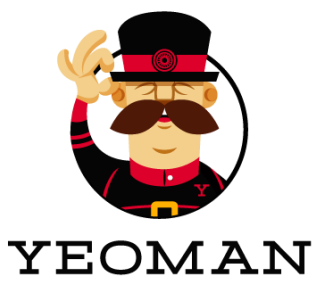

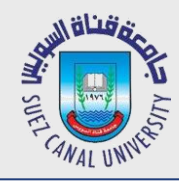

- Go to Yeoman website and browse generators!
- **Select the** *gulp-angular* generator

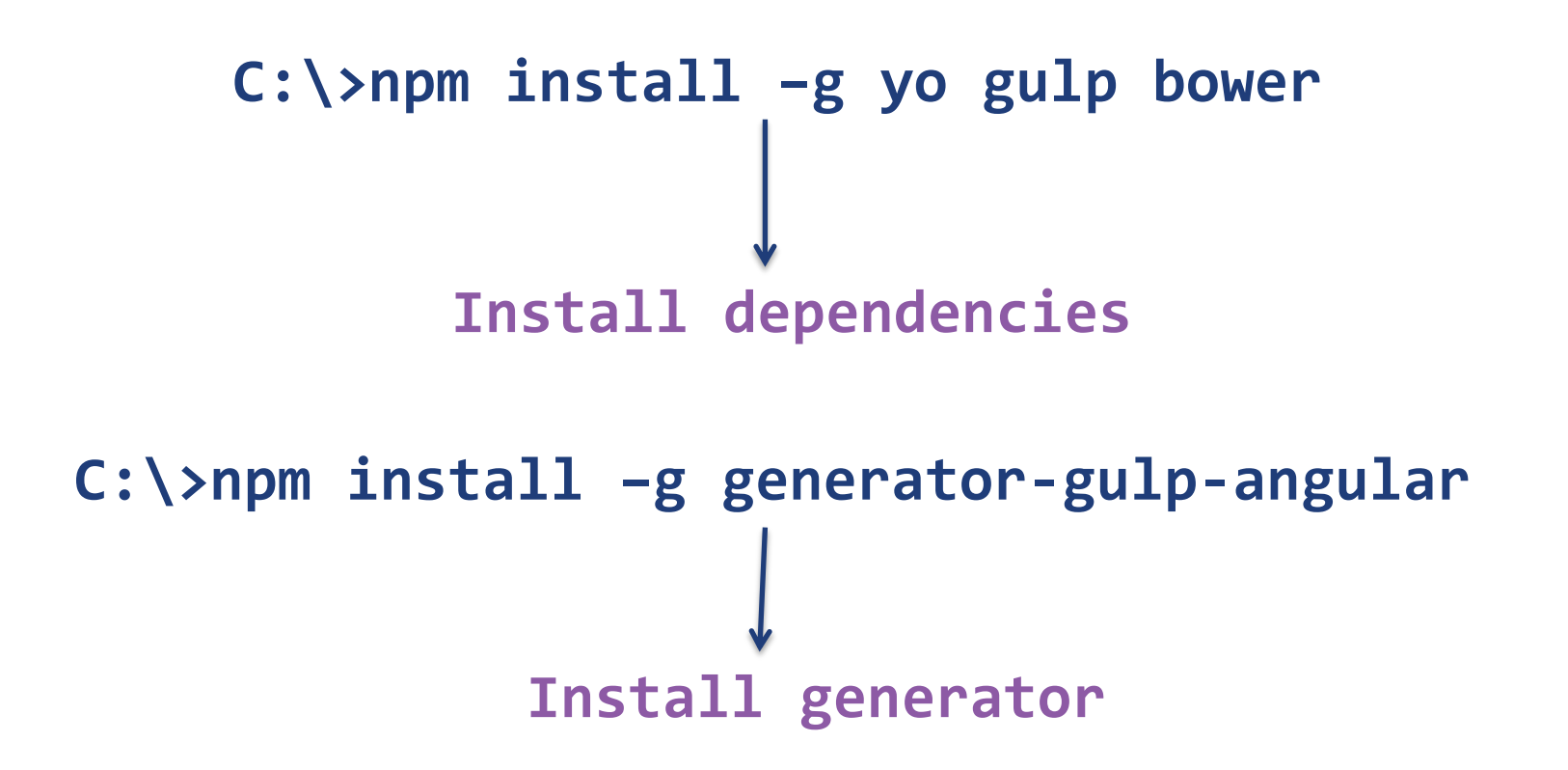

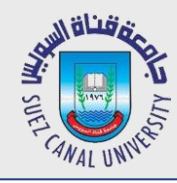

- Create a Dev folder with two subfolders, front-end and back-end
- Navigate to the front-end folder and execute the command

### **C:\..\front-end> yo gulp-angular my-message-front**

- ◆ First press N for No
- No Jquery (for simplicity)
- Use default \$http from angular
- UIRouter (allow to navigate between multiple views)
- UI Framework  $\rightarrow$  Angular UI Bootstrap
- $CSS$  Processor (SaaS $\rightarrow$ Node.js)
- JavaScript version ES6 (Babel)

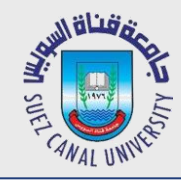

- **C:\..\front-end> yo gulp-angular my-message-front**
- $\rightarrow$  HTML  $\rightarrow$  Default HTML
- $\bullet$  Initialize everything using gulp command

### **C:\..\front-end> gulp serve**

- *Create a git repo.*
	- $\bullet$  Install git plugin for brackets (Brackets git)
	- $\bullet$  Init
	- $\bullet$  More actions  $\rightarrow$  change user name and email
	- $\bullet$  Select all  $\rightarrow$  commit (root)

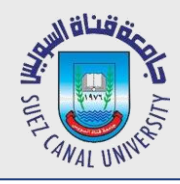

- App  $\rightarrow$  assets  $\rightarrow$  images
- $\bullet$  Index.modules.js  $\rightarrow$  Main App Definition (line 12)
- $\bullet$  Index.html  $\rightarrow$  views loaded dynamically (head ng-app)
- Index.route.js
	- $\rightarrow$  Home  $\rightarrow$  state